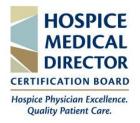

# **Exam Scheduling Guide** HMDCB

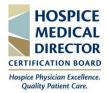

## **Table of Contents**

| Schedule Exam           |    |
|-------------------------|----|
| Reschedule an Exam      | 9  |
| Cancel a Scheduled Exam | 10 |
| Special Accommodations  | 11 |
| Support                 |    |

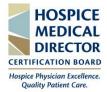

To schedule your exam online with PSI, follow the below steps.

- 1. Visit PSI's website: https://test-takers.psiexams.com/hmdcb
- 2. Select the View Available Tests button.

| Hospice Medical Director Certification Board                                                                                                    |            |        |
|----------------------------------------------------------------------------------------------------|------------|--------|
|                                                                                                    | Contact Us | ? Help |
| Tests Program Info                                                                                                    |            |        |
| Overview         FAQs         Test Instructions           VIEW AVAILABLE TESTS         CHECK FOR AVAILABLE DATES           Exams offered for Hospice Medical Director Certification Board |            |        |

3. Select the Hospice Medical Director Certification Board Examination.

| Hospice Medical Director Certification Board         Continuing Certification Program Examination (HMDCB-AMP)       Health Care | 7 |
|----------------------------------------------------------------------------------------------------|---|
| Hospice Medical Director Certification Board Hospice Medical Director Certification Board Examination (HMDCB-AMP) Health Care   | R |

4. To schedule your exam, select the **Login/Register** button to log into your PSI account or to create an account. *Note: you will need to create an account with PSI to schedule online.* 

| sts Program Info                                                                                                    |                                                                                                    |
|----------------------------------------------------------------------------------------------------|----------------------------------------------------------------------------------------------------|
| Authorization Needed: This test requires authorization from the test sponsor. If your test sponsor has already transvalable to you after log-in. | nsferred a test eligibility/authorization record, it will be                                       |
| Iospice Medical Director Certification Board Examination                                                                                         |                                                                                                    |
| PSI Exam Center Regulations - Live Proctored                                                                                                    | To continue the booking process and<br>schedule your test, you must login or<br>create an account. |

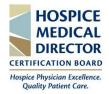

5. Log into your PSI account or click the Create Account link to set up your account.

#### Login

**Create Account** 

| Sign in to retrieve your <b>Hospice Medical Director Certification Board</b> test<br>information.<br>Don't have an account <u>Create Account</u> .<br>Email * | st   |
|----------------------------------------------------------------------------------------------------|------|
|                                                                                                    | •••• |
| Password*                                                                                                    |      |
|                                                                                                    |      |
| LOGIN Forgot Password?                                                                                                    |      |

6. If you create a new account, complete the required information then select the Create Account button.

IMPORTANT: you will need your Candidate ID (also referred to as a Test Taker ID) to create an account. This was included in the Scheduling Notification email sent to you from PSI.

| Candidate_ID*                                                                                                    | Confirm Candidate_ID *                                                                                                    |
|----------------------------------------------------------------------------------------------------|----------------------------------------------------------------------------------------------------|
| First Name*                                                                                                    | Last Name*                                                                                                    |
| Middle Name                                                                                                    | Suffix                                                                                                    |
| Email*                                                                                                    | ×                                                                                                    |
| New Password *                                                                                                    | Your password must contain:<br>× At least one capital letter A-Z<br>× At least one lower case letter a-z<br>× At least one number 0-9 |
| Confirm Password*                                                                                                    | × At least one number 0-9<br>× At least one special character !@#/\$%^&*<br>× At least 8 and up to 32 characters                      |
| Country of Residence*                                                                                                    |                                                                                                    |
| United States $\checkmark$                                                                                                    |                                                                                                    |
| Phone/5MS Contact Mobile Number  +1 We will only use your phone number for test instructions and scheduling updates relating to your account.                                                                         |                                                                                                    |
| Marketing Communications<br>Allow PSI and affiliates to send me emails with useful<br>information related to my career, including promotional<br>offers, products, and services (You may unsubscribe at any<br>time). |                                                                                                    |
| CREATE ACCOUNT                                                                                                    |                                                                                                    |

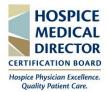

7. Once logged into your account, you will be brought to the exam's FAQ page. To schedule, click the **Continue Booking** button. *Note: we encourage all candidates to review the* **FAQ** *page to learn about the test center regulations. To review a video about what to expect on test day, click the* **Test** *Instructions* tab.

| Program Info                                                                                                    | View the <b>FAQs</b> tab below to review the                                                                       |
|----------------------------------------------------------------------------------------------------|----------------------------------------------------------------------------------------------------|
| Stest: You're Pre-Approved! You are eligible to take this exam until 9/24/2024.                                          | test center regulations. Click the <b>Test</b> Instructions tab to watch a video about what to expect on test day. |
| Hospice Medical Director Certification Board Ex                                                                          | camination                                                                                                    |
|                                                                                                    |                                                                                                    |
|                                                                                                    |                                                                                                    |
| FAQs Test Instructions                                                                                                   |                                                                                                    |
| FAQs Test Instructions PSI Exam Center Regulations - Live Proctored                                                      |                                                                                                    |
|                                                                                                    |                                                                                                    |
| PSI Exam Center Regulations - Live Proctored 1. No conversing or any other form of communication among candidates is per | rmitted once you enter<br>st content in any form<br>ty policy. Either one                                          |

8. You will need to complete the **5 scheduling tabs** to schedule your exam. From the **Test Options** tab, click **Onsite (Test Center),** then click the **Continue Booking** button.

| 1<br>Test Options             | 2<br>Candidate Details                | 3<br>Schedule          | Payment | 5<br>Review      |
|-------------------------------|---------------------------------------|------------------------|---------|------------------|
| Booking: Hospice Medical Dire | ector Certification Board Examination | - Onsite (Test Center) |         |                  |
| Test Format                   |                                       |                        |         |                  |
| ✓ 📳 Onsite (Test Cen          | ter) 🔋                                |                        |         |                  |
|                               |                                       |                        |         | CONTINUE BOOKING |

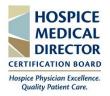

9. Next, you will be prompted to review your **Candidate Details** page and make any necessary updates. Once complete, click the **Continue Booking** button.

| First Name:             | Last Name: |   |               |   |
|-------------------------|------------|---|---------------|---|
| Test                    | 2024       |   |               |   |
| Email Address *         |            |   | Date of Birth |   |
| gparisi@test.org        |            |   | mm/dd/yyyy    |   |
| attribute.undefined     |            |   |               |   |
| First Name              |            |   | Last Name     |   |
|                         |            |   |               |   |
| Telephone Numbers       |            |   |               |   |
| Home Phone              |            |   | Office Phone  |   |
|                         |            |   |               |   |
| Primary Contact Address |            |   |               |   |
| Street Address1         |            |   | Address2      |   |
|                         |            |   |               |   |
| City                    |            |   | State         |   |
|                         |            |   |               | ~ |
| Country                 |            |   | Postal Code   |   |
| US                      |            | ~ |               |   |
|                         |            |   |               |   |

10. From the **Schedule** tab, you will select your test location, date, and time. Type in the **city, province, or zip code** where you want to take the exam to view all available test locations in that area. You can also set a miles radius from the **Radius** drop-down. Once set, select the **Find** button and a list of all available test locations will appear.

| Find Your Nearest Test                                                                                                    | Conton                                                        |                                        |          |               |         |                      |
|----------------------------------------------------------------------------------------------------|---------------------------------------------------------------|----------------------------------------|----------|---------------|---------|----------------------|
| have a test center code                                                                                                    | Center                                                        |                                        |          |               |         |                      |
| City, province, or postal code                                                                                                    |                                                               |                                        | Radius   |               |         |                      |
| Chicago, IL 60631                                                                                                    |                                                               | ×                                      | 10       | ✓ Miles       | ~       | Q FIND               |
| Magskeis     Ornon     Ornoge     Ornoge     Ornog | ting Center (2.14 Ml)<br>y, 1st Fl., Ste 106, Park Ridge, IL, | Schaums Vanco<br>Chicago<br>Nagerville | Michigan | Benton Harbor | Portage | Coldwater Hills dale |
| View available time slots<br>First date in February: Tu                                                                                                    |                                                               |                                        |          |               |         |                      |

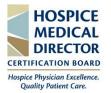

11. To view the available time slots for a location, click the **View Available Time Slots** link under the location's name. Scroll through the **calendar** to view available time slots for each month. *Note: a green circle will appear around each day times are available. Click the day you want to view the time slots for and they will appear in the Time Slots Available box.* 

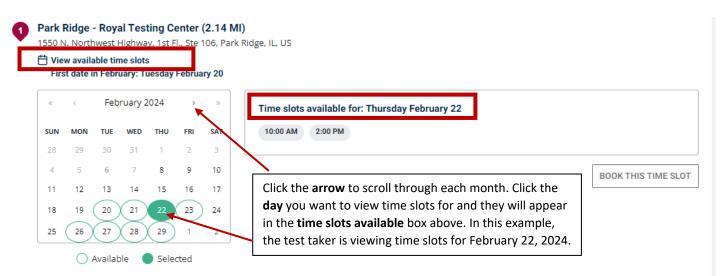

12. Once you identify a date and time to book, select the time you want to schedule your exam for from the **Time Slots Available** box, then select the **Book This Time Slot** button.

| 1550 N | Ridge<br>N. North<br>w availa<br>st date i | nwest l<br>able tin | Highwa<br><b>ne slot</b> s | ay, 1st F<br>s | i., Ste | 106, Pa | <b>Al)</b><br>k Ridge, IL, US                 |                     |
|--------|--------------------------------------------|---------------------|----------------------------|----------------|---------|---------|-----------------------------------------------|---------------------|
| «      | <                                          | Feb                 | oruary 2                   | 2024           | >       | >       | Time slots available for: Tuesday February 27 |                     |
| SUN    | MON                                        | TUE                 | WED                        | тни            | FRI     | SAT     | 10:00 AM 2:00 PM                              |                     |
| 28     | 29<br>5                                    | 30<br>6             | 31<br>7                    | 1<br>8         | 2<br>9  | з<br>10 |                                               | BOOK THIS TIME SLOT |
| 11     | 12                                         | 13                  | 14                         | 15             | 16      | 17      |                                               |                     |
| 18     | 19                                         | 20                  | 21                         | 22             | 23      | 24      |                                               |                     |
| 25     | 26                                         | 27                  | 28                         | 29             | 1       | 2       |                                               |                     |
|        | 0                                          | Availat             | ble (                      | Sele           | cted    |         |                                               |                     |

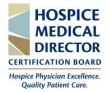

13. From the **Payment** tab, you can review your exam booking details. Once confirmed, agree to the **Terms** of Use by checking the box, then select the **Confirm Booking** button. *Note: you do not have to pay to schedule your exam with PSI.* 

|                                         | al Director Certification Board Examination - (                                                                                      |                                    |   |                                                                                                    |      |
|-----------------------------------------|----------------------------------------------------------------------------------------------------|------------------------------------|---|----------------------------------------------------------------------------------------------------|------|
| time slot is reserved for yo            | u until 4:41 PM (29 minutes and 41 seconds). Ple                                                                                     | ase complete your booking by then. |   | Summary                                                                                                |      |
| Review Booking                          |                                                                                                    |                                    |   | Hospice Medical Director Certification Bo                                                              | bard |
| Candidate Details                       |                                                                                                    |                                    | C | Examination<br>Hospice Medical Director Certification Bo<br>Examination                                | bard |
| First Name: Test                        | Last Name: 20                                                                                                    | 24                                 |   |                                                                                                    |      |
| imail Address: gparisi@c<br>Country: US | onnect2amc.com Home Phone:                                                                                                    | 8473754862                         |   | <ul> <li>By continuing, you agree to The<br/>Company's Terms of Use and<br/>Privacy Notice.</li> </ul> |      |
| Booking Information                     |                                                                                                    |                                    | C | CONFIRM BOOKING                                                                                        |      |
| CHI 3. §                                | Hospice Medical Director Certification                                                                                               | on Board Examination               |   |                                                                                                    |      |
|                                         | Test Language: English                                                                                                    |                                    |   |                                                                                                    |      |
| s<br>coin<br>Knight<br>Knight           | 💾 Tuesday, February 27, 2024                                                                                                    |                                    |   |                                                                                                    |      |
| Touhy Ave                               | 2:00 PM Central Standard Time                                                                                                    |                                    |   |                                                                                                    |      |
| Goog Map Data Terms                     | ∑ 180 Minutes                                                                                                    |                                    |   |                                                                                                    |      |
| Get Directions                          | <ul> <li>Onsite (Test Center)</li> <li>Park Ridge - Royal Testing Center</li> <li>1550 N. Northwest Highway, 1st Fl., Ste</li> </ul> | 106, Park Ridge, IL, US            |   |                                                                                                    |      |
|                                         | 1990 Hi Hordinese Highnoy, 196 His Ste                                                                                               | 100, 101, 101, 10, 00              |   |                                                                                                    |      |

14. From the **Review** tab, you can review your booking information and print the confirmation page by clicking the **Print Confirmation** button. *Note: PSI will also email you your scheduled confirmation*.

| Test Options                                                                                                    | Candidate Details                                                                                                    | Schedule                                            | Payment                           | Review                                                     |
|----------------------------------------------------------------------------------------------------|----------------------------------------------------------------------------------------------------|-----------------------------------------------------|-----------------------------------|------------------------------------------------------------|
| Booking Confirme                                                                                                    | ed!!                                                                                                    | DOI E RINT CONFIRMA<br>BOOK ANOTHER                 | Hospice Medical Di<br>Examination | irector Certification Board<br>irector Certification Board |
| First Name: Test<br>Email Address: gparisi@co<br>Country: US<br><b>Booking Information</b>                                                                                                    | Last Name: 2<br>onnect2amc.com Home Phone                                                                                                    | 2024<br>e: 8473754862                               |                                   |                                                            |
| N denvire<br>N denvire<br>M denvire<br>M denvire | Hospice Medical Director Certificat<br>Test Language: English<br>Lesday, February 27, 2024 Add to (<br>2:00 PM Central Standard Time<br>180 Minutes<br>Onsite (Test Center)<br>Park Ridge - Royal Testing Center<br>1550 N. Northwest Highway, 1st Fil., S<br>Confirmation Number: 1122474912 | Calendar -<br>I<br>te 106, Park Ridge, IL 60068, US |                                   |                                                            |
| Order date: Tuesday, F                                                                                                    | 3                                                                                                    |                                                     |                                   |                                                            |

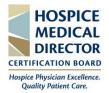

### **Reschedule Your Exam**

**IMPORTANT:** You must reschedule your exam at least **two business days prior** to your originally scheduled appointment with PSI.

- 1. To reschedule your exam, log into your PSI account at https://test-takers.psiexams.com/hmdcb
- Once logged-in, select the Manage tab, then select the Re-Book button in the bottom right-hand corner.

| SCHEDULE MAN         | IAGE                                                                | 层 Contact Us  | ?    |
|----------------------|---------------------------------------------------------------------|---------------|------|
|                      |                                                                     |               |      |
| Bookings: ⑦          |                                                                     |               |      |
| Hospice Medical Dire | ector Certification Board Examination                               |               |      |
|                      | Hospice Medical Director Certification Board Examination<br>Status: |               |      |
| Addine Ave           | 20 DAYS 21 HOURS 42 MINUTES                                         |               |      |
| Goo Map Data Terms   | 💾 Tuesday, February 27, 2024 🛛 Add to Calendar -                    |               |      |
| Get Directions       | ③ 2:00 PM Central Standard Time                                     |               |      |
|                      | ∑ 180 Minutes                                                       |               |      |
|                      | Onsite (Test Center)                                                |               |      |
|                      | Confirmation Number T122474912                                      |               |      |
|                      | 🖶 Print Confirmation 📑 Test Instructions 🗸 More Information         |               |      |
|                      |                                                                     | CANCEL BOOKIN | воок |

3. A new screen will appear confirming you want to reschedule. Click the **Re-Book** button to proceed with rescheduling.

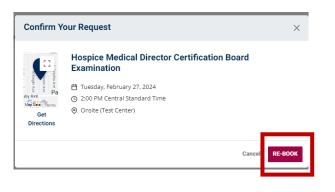

4. You will need to complete the **5 scheduling tabs** to reschedule your exam. To review how to complete these tabs, follow the instructions on **pages 3-8** of this guide.

| 1<br>Test Options            | 2<br>Candidate Details                | 3<br>Schedule          | Payment | 5<br>Review      |
|------------------------------|---------------------------------------|------------------------|---------|------------------|
| Booking: Hospice Medical Dir | ector Certification Board Examination | - Onsite (Test Center) |         |                  |
| Test Format                  |                                       |                        |         |                  |
| ✓ 📳 Onsite (Test Cer         | iter) 🗊                               |                        |         |                  |
|                              |                                       |                        |         | CONTINUE BOOKING |

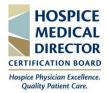

### **Cancel Your Scheduled Exam**

**IMPORTANT:** You must cancel your exam at least **two business days prior** to your originally scheduled appointment with PSI.

5. To cancel your scheduled exam, log into your PSI account at https://test-takers.psiexams.com/hmdcb

| <ol> <li>Once logged-in, select the<br/>Manage tab, then select<br/>the Cancel Booking</li> </ol> | SCHEDULE MAN<br>My Tests My Practice Te                                                                                                    |                                                                                                    | 层 Contact Us        | (?) Help |
|---------------------------------------------------------------------------------------------------|----------------------------------------------------------------------------------------------------|----------------------------------------------------------------------------------------------------|---------------------|----------|
| button in the bottom right-hand corner.                                                           | Bookings: ⑦<br>Hospice Medical Dire                                                                                                    | ctor Certification Board Examination                                                                                                    |                     |          |
|                                                                                                   | Numera and the second second s | Hospice Medical Director Certification Board Examination<br>Status:<br>20 DAVS 21 HOURS 42 MINUTES<br>Tuesday, February 27, 2024 Add to Calendar*<br>2 2:00 PM Central Standard Time<br>2 180 Minutes<br>0 Onsite (Test Center)<br>0 Confirmation Number T122474912<br>Print Confirmation I Test Instructions Vore Information |                     |          |
|                                                                                                   |                                                                                                    |                                                                                                    | CANCEL BOOKING RE-E | воок     |

4. Check the **Terms of Use** notice, then select the **Confirm Cancellation** button.

| SCHEDULE - MANAGE                                       | l Contact Us ⑦ He                                                                                                    |
|---------------------------------------------------------|----------------------------------------------------------------------------------------------------|
| Cancel Booking                                          |                                                                                                    |
| Summary                                                 |                                                                                                    |
| Hospice Medical Director Certification Board Examinatio | Provide the second second s |
|                                                         | By containding, you agree to the company's Terms of Ose and Finacy Notice.<br>CONFIRM CANCELLATION                                                                                                    |

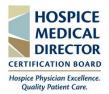

#### **Special Accommodations**

To request special accommodations, you must complete PSI's <u>online accommodation request form</u> and attach the <u>Documentation of Disability-Related Needs form</u> (which must be completed by an appropriate licensed professional) with your online request. If wheelchair access is necessary, please include that information in the request. *All requests must be sent to PSI at least four (4) weeks prior* to your intended examination date.

The physician's documentation must include the candidate's name, the diagnosis of the disability, and specific recommendations for accommodation. PSI will review the submitted forms and contact the candidate regarding the decision for accommodations. For Exam Accommodations questions/concerns, please call PSI at 1-800-367-1565 x6750 Monday through Friday, 8 AM – 5 PM CST.

When you submit the online accommodation request, you will also submit your availability to take the exam. Once PSI's ADA team has reviewed your request, they will call you and advise if your request was approved. They will also confirm the Location, Date and Time of your exam. PSI is equipped with Telecommunication Devices for the Deaf (TDD) to assist deaf and hearing-impaired candidates. TDD calling is available 8:30 am to 5 pm (CST) Monday thru Friday at 913-895-4637. This TDD phone option is for individuals equipped with compatible TDD machinery.

#### Support

If you need help scheduling, rescheduling, or cancelling your exam, contact PSI or HMDCB.

Contact PSI Phone: 855-579-4641 Email: examschedule@psionline.com

**Contact HMDCB** Phone: 847-375-6740 Email: <u>info@hmdcb.org</u> Note: HMDCB cannot schedule your exam, but we can work with PSI to ensure you can successfully complete this process.